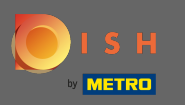

Prvým krokom je navštíviť stránku dish.co a prihlásiť sa. Teraz kliknite na ikonu svojho profilu.  $\boldsymbol{\theta}$ 

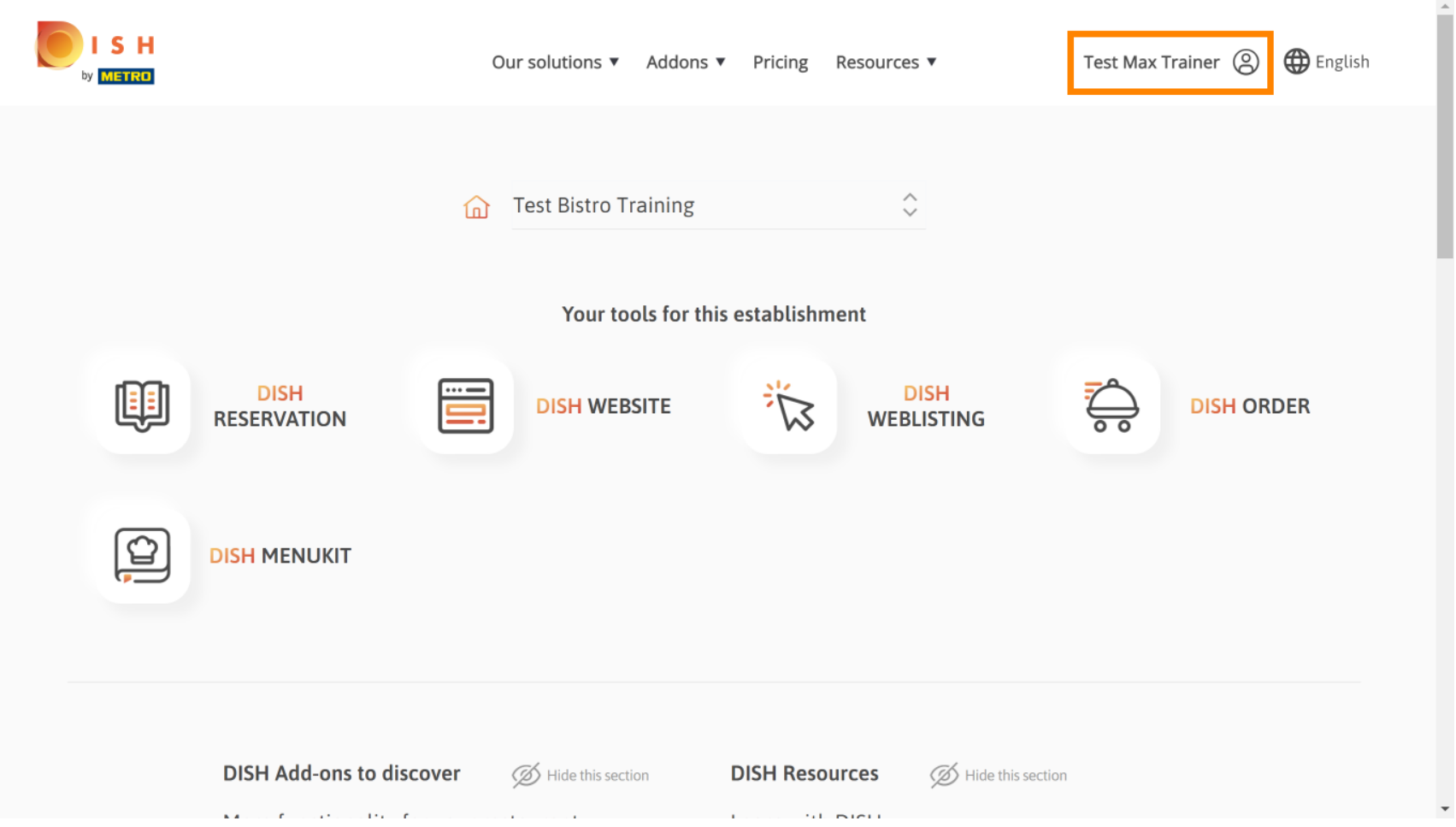

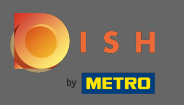

# Potom si vyberte moje prevádzky .  $\boldsymbol{0}$

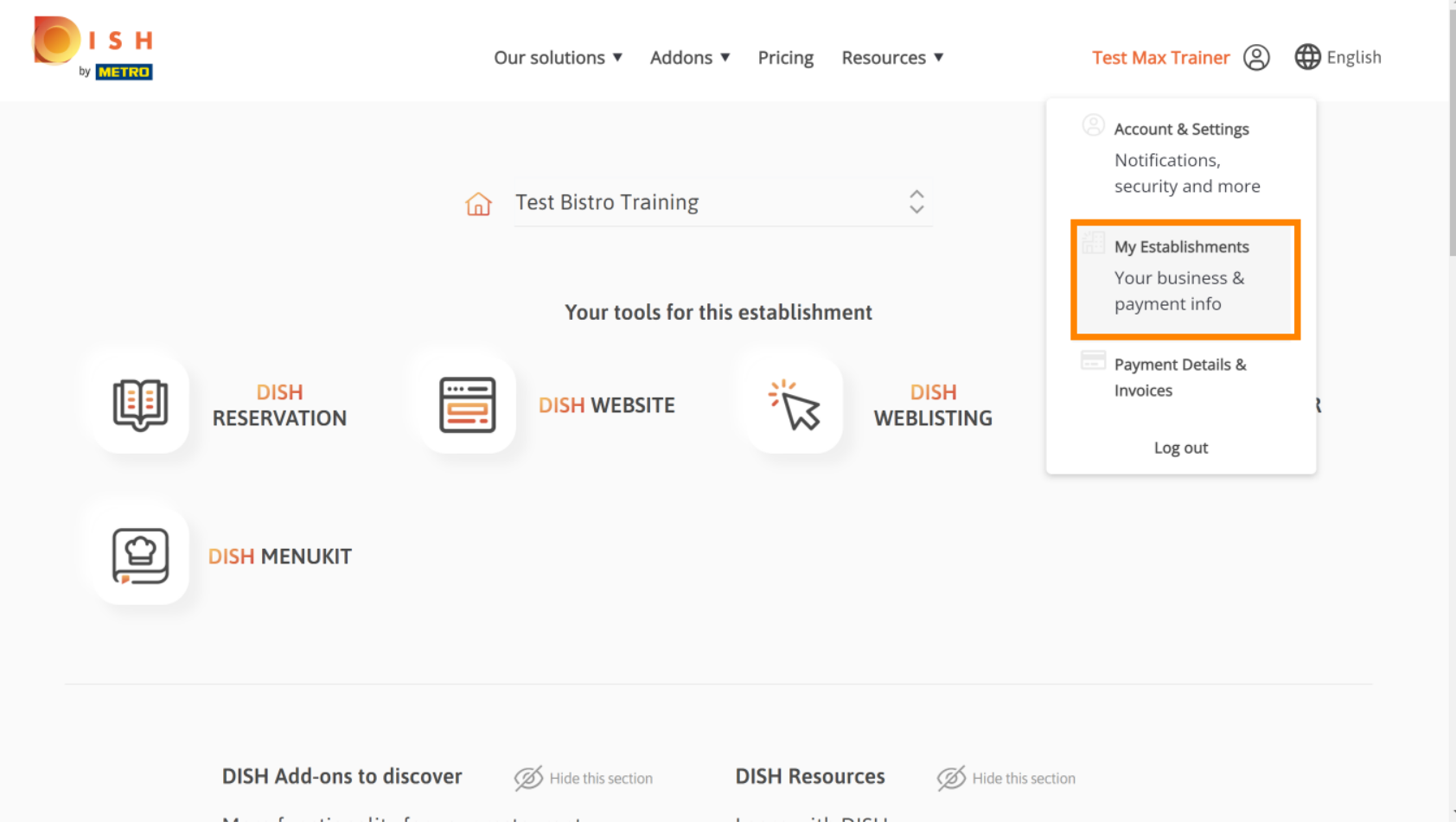

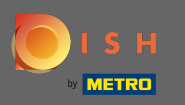

# Uvidíte informácie o založení. Teraz kliknite na moje odbery .  $\boldsymbol{0}$

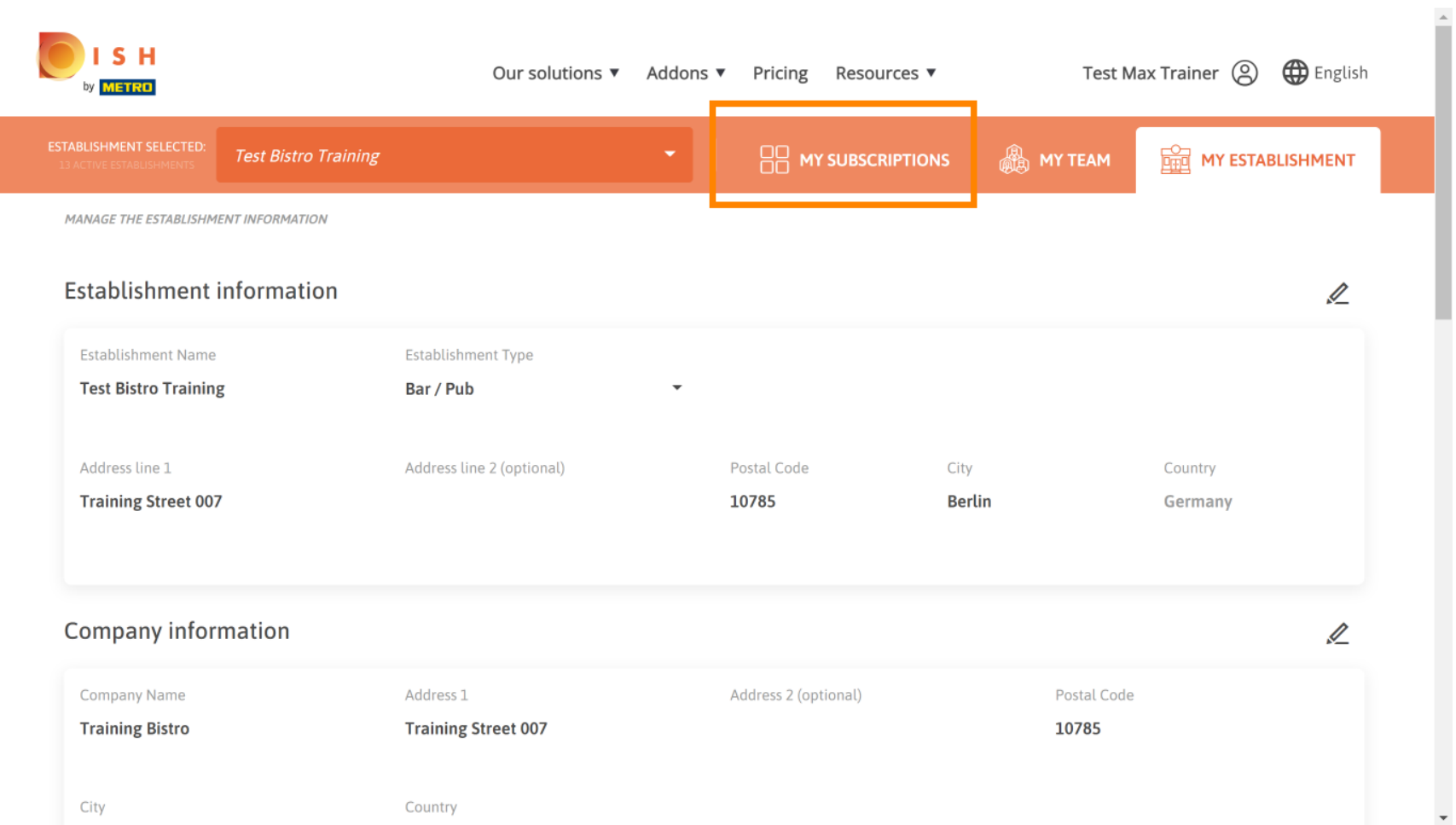

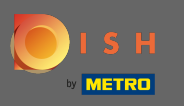

Ak chcete zmeniť svoj aktuálny plán, kliknite na spravovať predplatné. Potom budete presmerovaní na Ω prehľad balíkov.

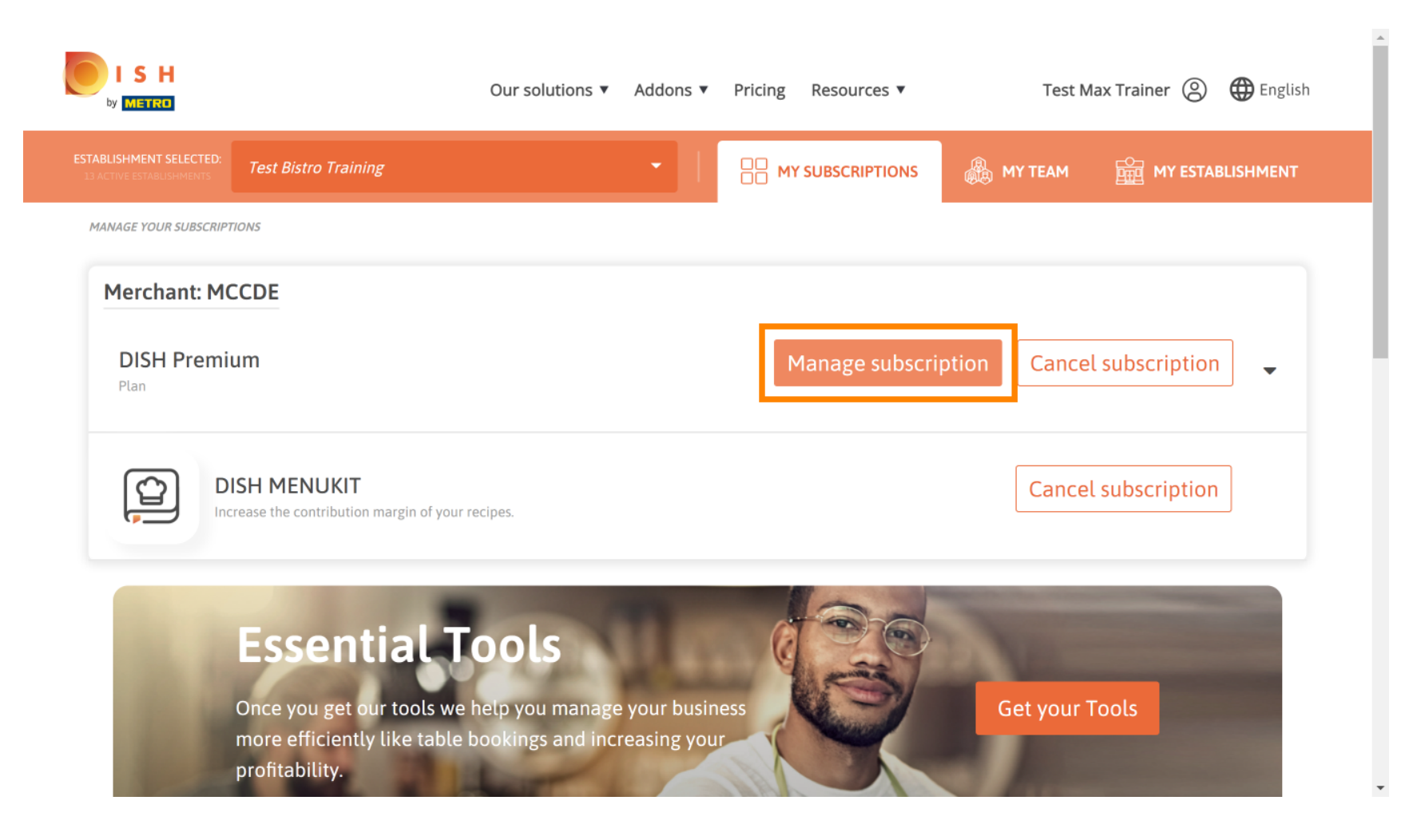

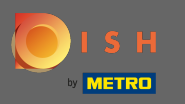

V prehľade kliknite na vybrať a zmeňte plán DISH Premium na plán DISH Starter, Resevation alebo Ω Order.

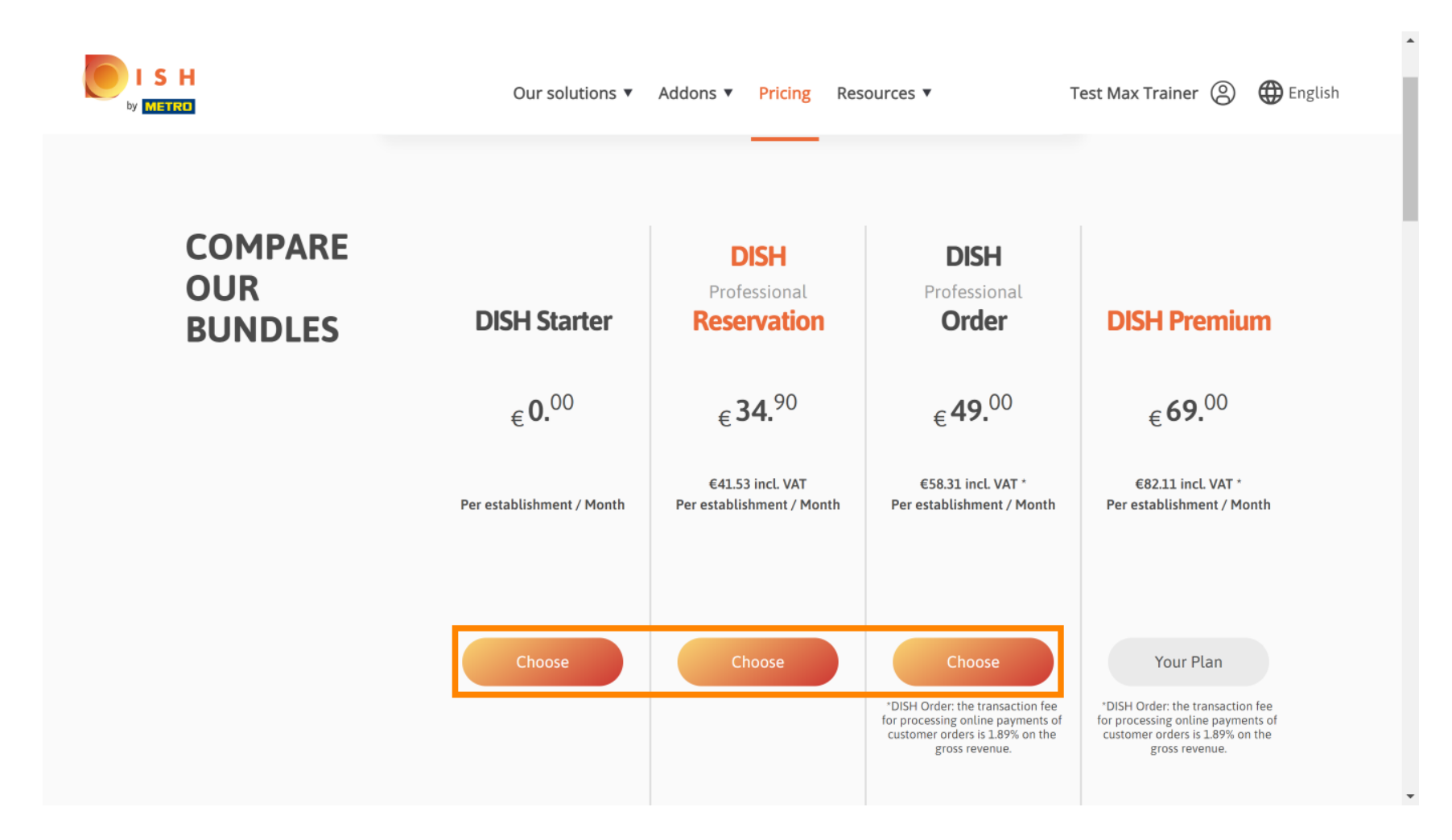

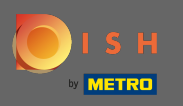

 $\sqrt{r}$ 

Ak chcete znížiť svoj plán, musíte zadať slovo potvrdiť. Poznámka: Týmto krokom zabezpečíme, aby ste náhodou neznížili úroveň svojho predplatného a nestratili dôležité funkcie pre vašu organizáciu.

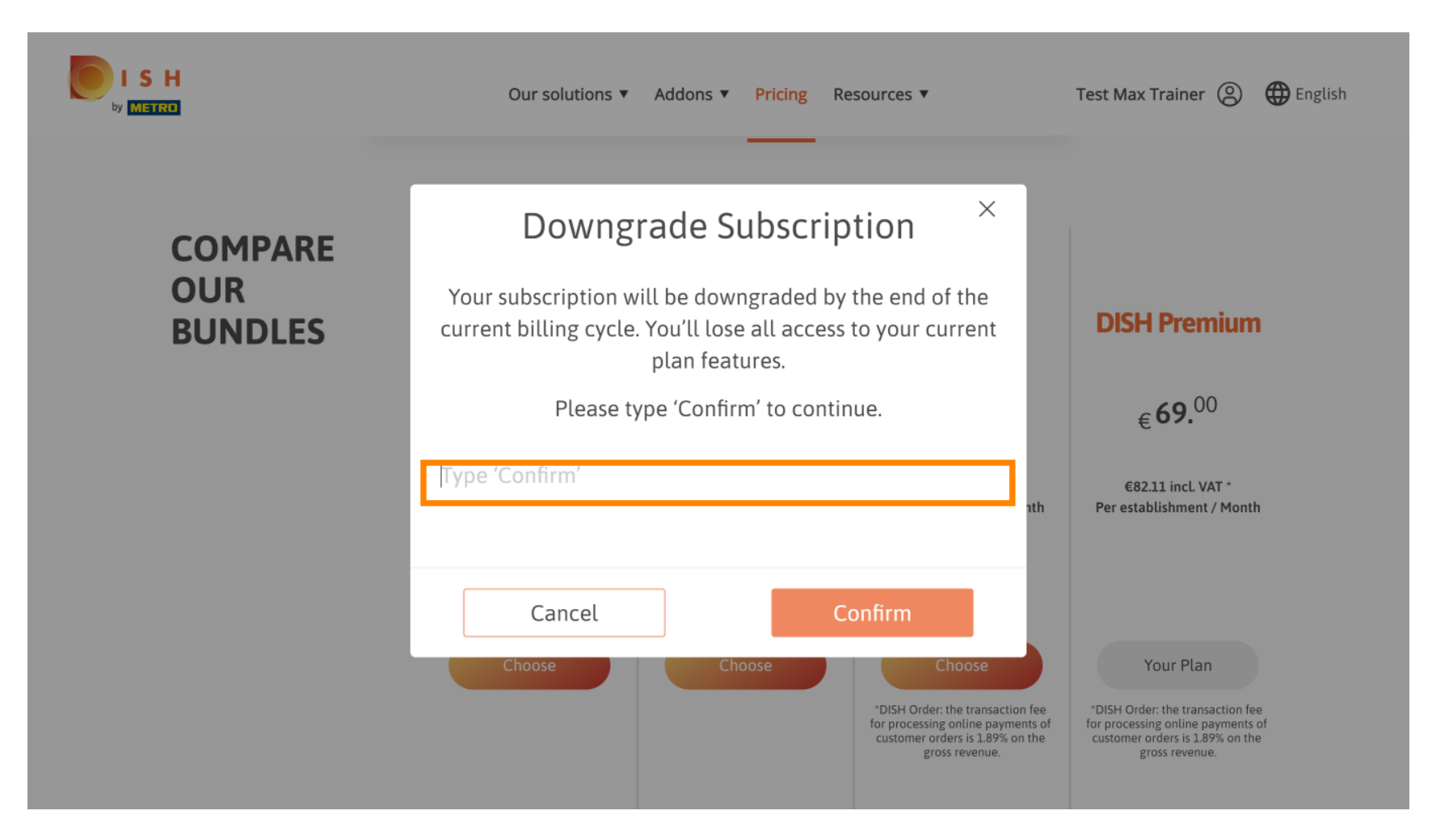

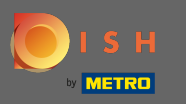

### Kliknutím na potvrdenie pokračujte ďalším krokom.  $\bigcap$

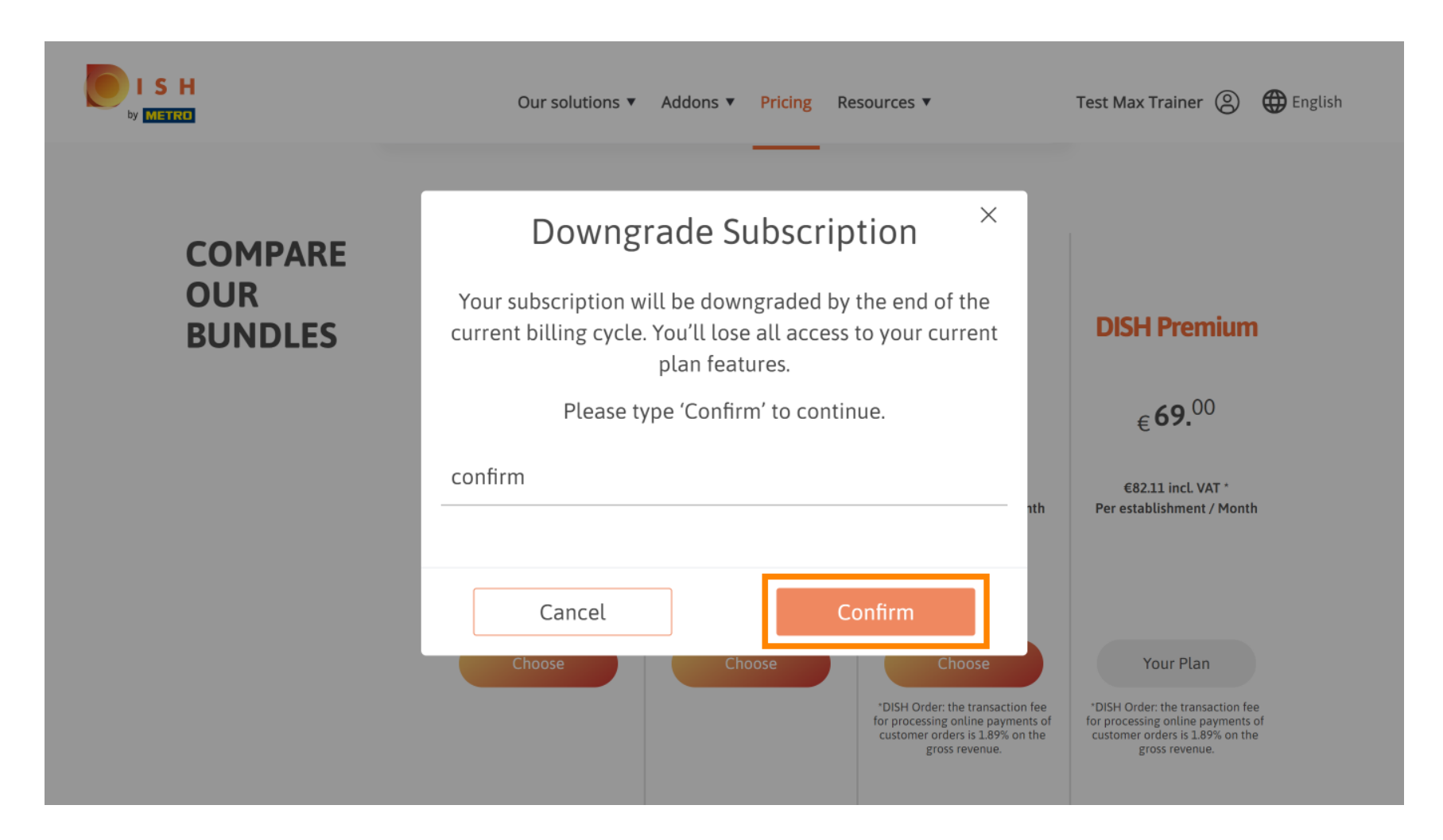

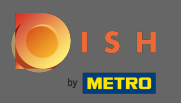

#### Tu zadajte svoje METRO zákaznícke číslo .  $\sqrt{r}$

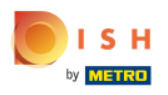

Our solutions ▼ Addons ▼ Pricing Resources ▼ Test Max Trainer (2)

 $\overline{a}$ 

# Your customer number

# 2021

#### Metro customer number

We'll forward the status of your DISH-membership and the tools you use to the METRO organization at your place of business for METRO to contact you and help you with the tools. You can withdraw your consent at any time with future effect. Read more about how we process your data and how to withdraw your consent in our Data Protection Notice

Continue

 $\mathbf{v}$ 

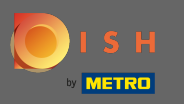

#### Potom kliknite na pokračovať .  $\bigcap$

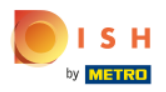

Our solutions ▼ Addons ▼ Pricing Resources ▼ Test Max Trainer (2)

 $\overline{a}$ 

# Your customer number

# 2021

#### Metro customer number

We'll forward the status of your DISH-membership and the tools you use to the METRO organization at your place of business for METRO to contact you and help you with the tools. You can withdraw your consent at any time with future effect. Read more about how we process your data and how to withdraw your consent in our Data Protection Notice

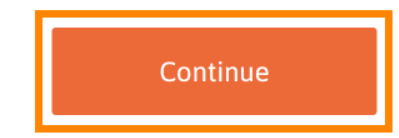

© 2021 - 2022 Hospitality Digital GmbH 9 of 19

 $\mathbf{v}$ 

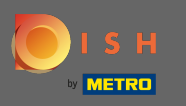

Aby ste sa uistili, že všetky informácie sú správne, musíte skontrolovať svoje údaje. Poznámka: Ak je Ω potrebné niečo upraviť, môžete to jednoducho urobiť tu.

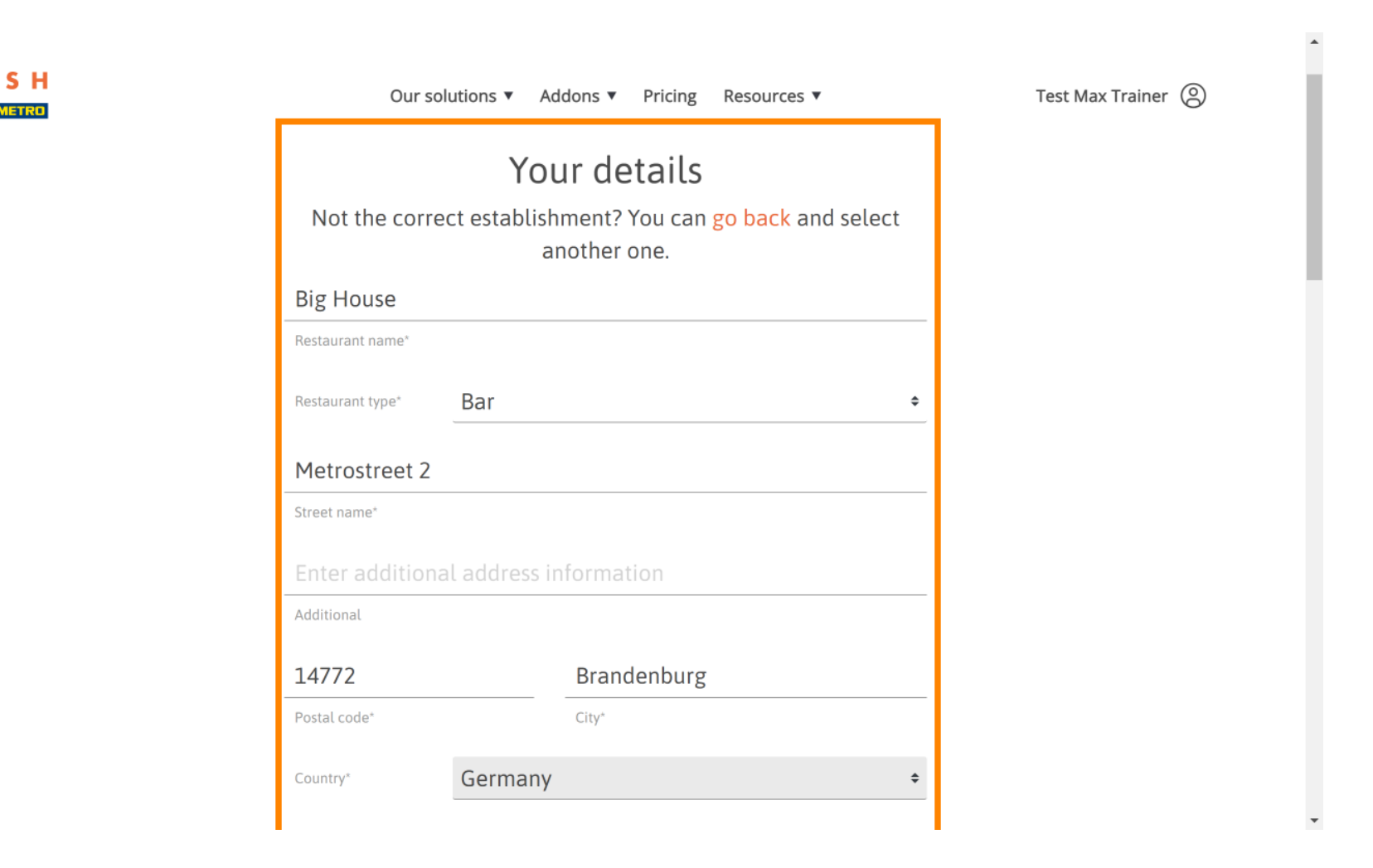

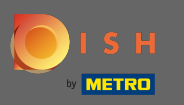

Keď sú všetky informácie správne, prejdite na ďalší krok kliknutím na pokračovať .  $\bigcap$ 

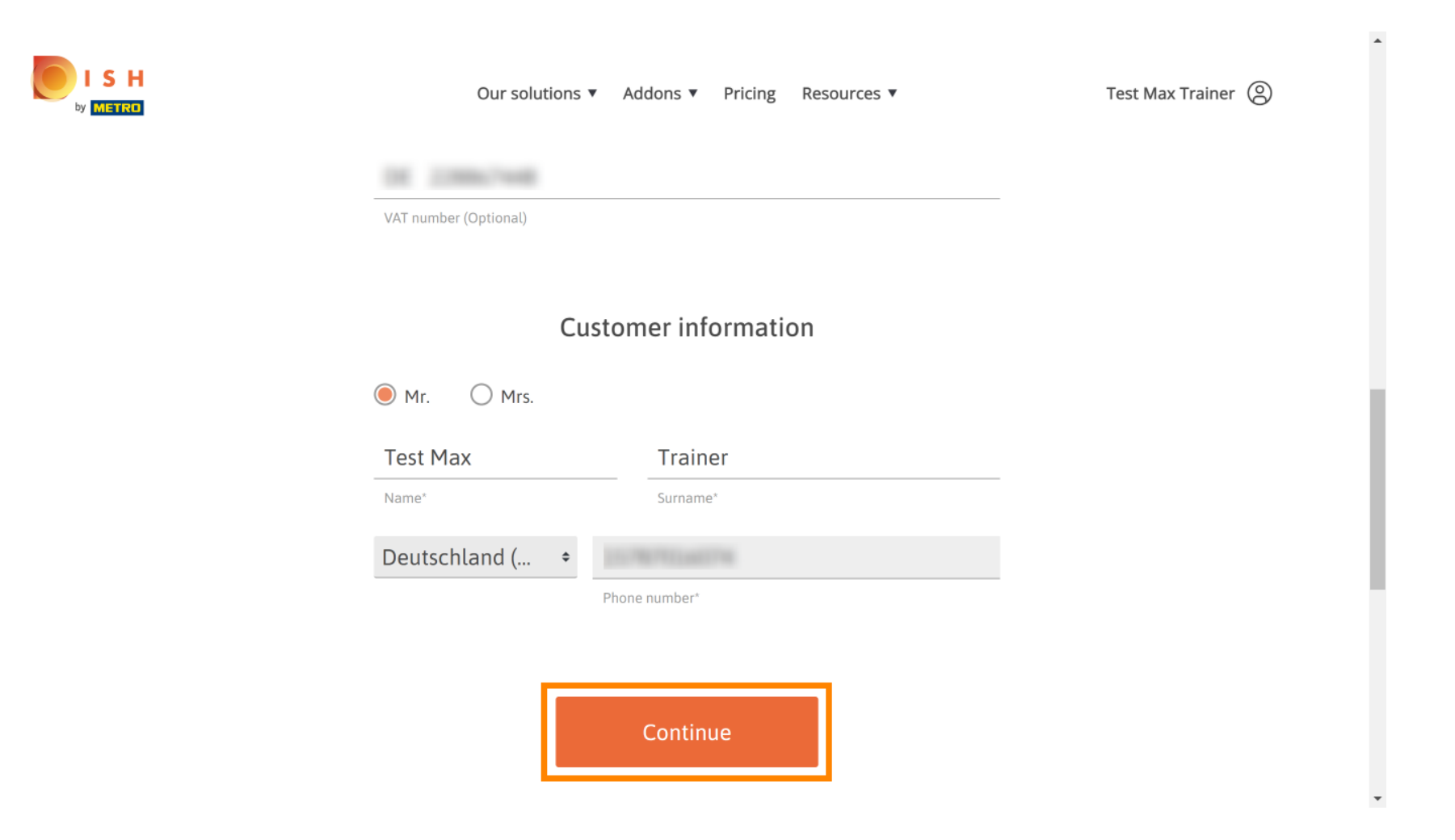

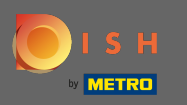

Dôrazne sa odporúča zadať IČ DPH. Bez IČ DPH nebudeme môcť k faktúre pripočítať daň z obratu. Ak Ω stále chcete pokračovať bez, kliknite na pokračovať .

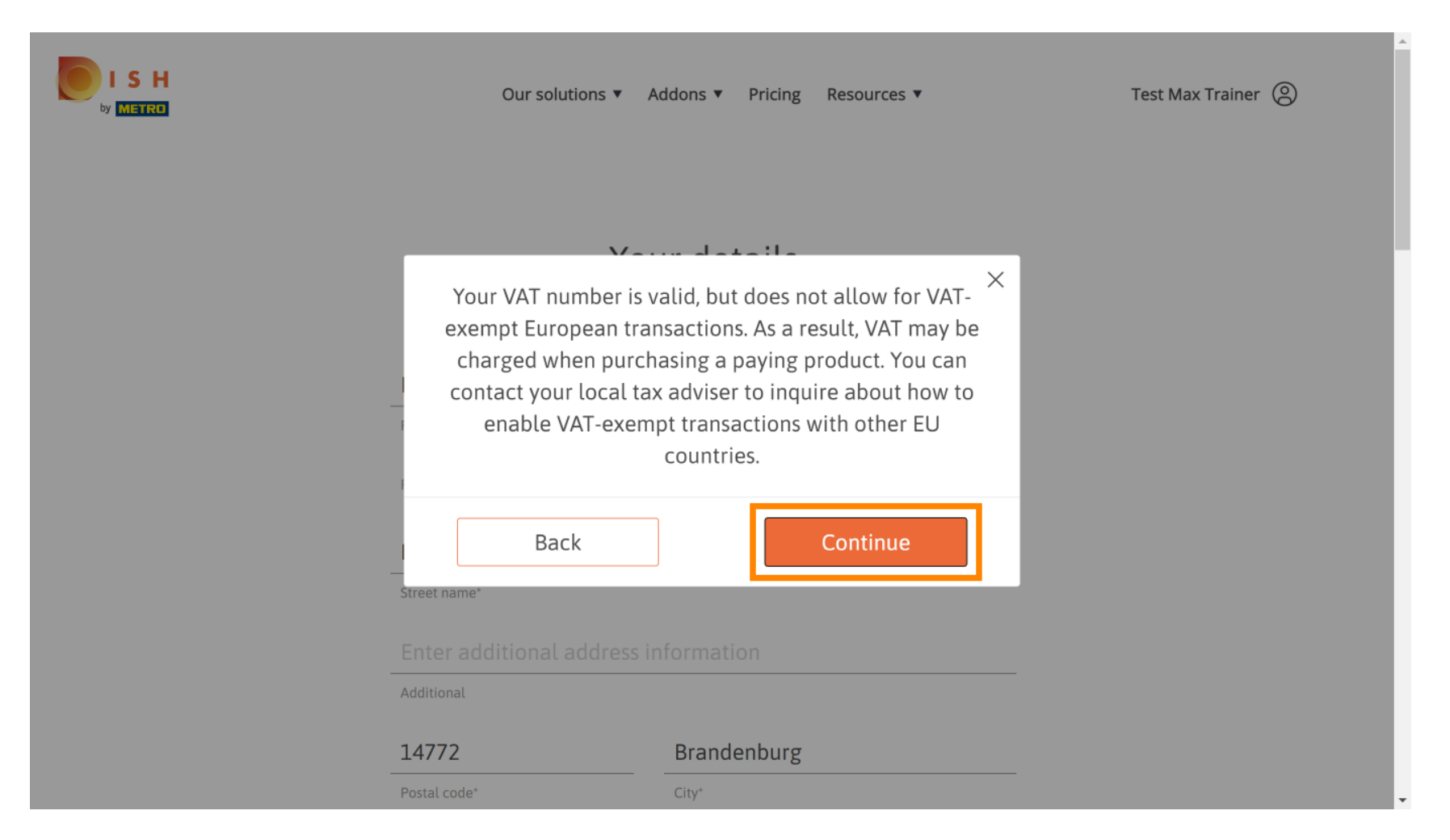

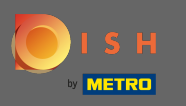

Teraz sa zobrazí zmena vo vašom predplatnom. Poznámka: Downgrade bude implementovaný  $\bigcap$ okamžite. Na konci fakturačného obdobia stratíte prístup ku všetkým funkciám DISH Premium.

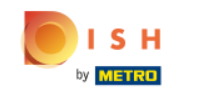

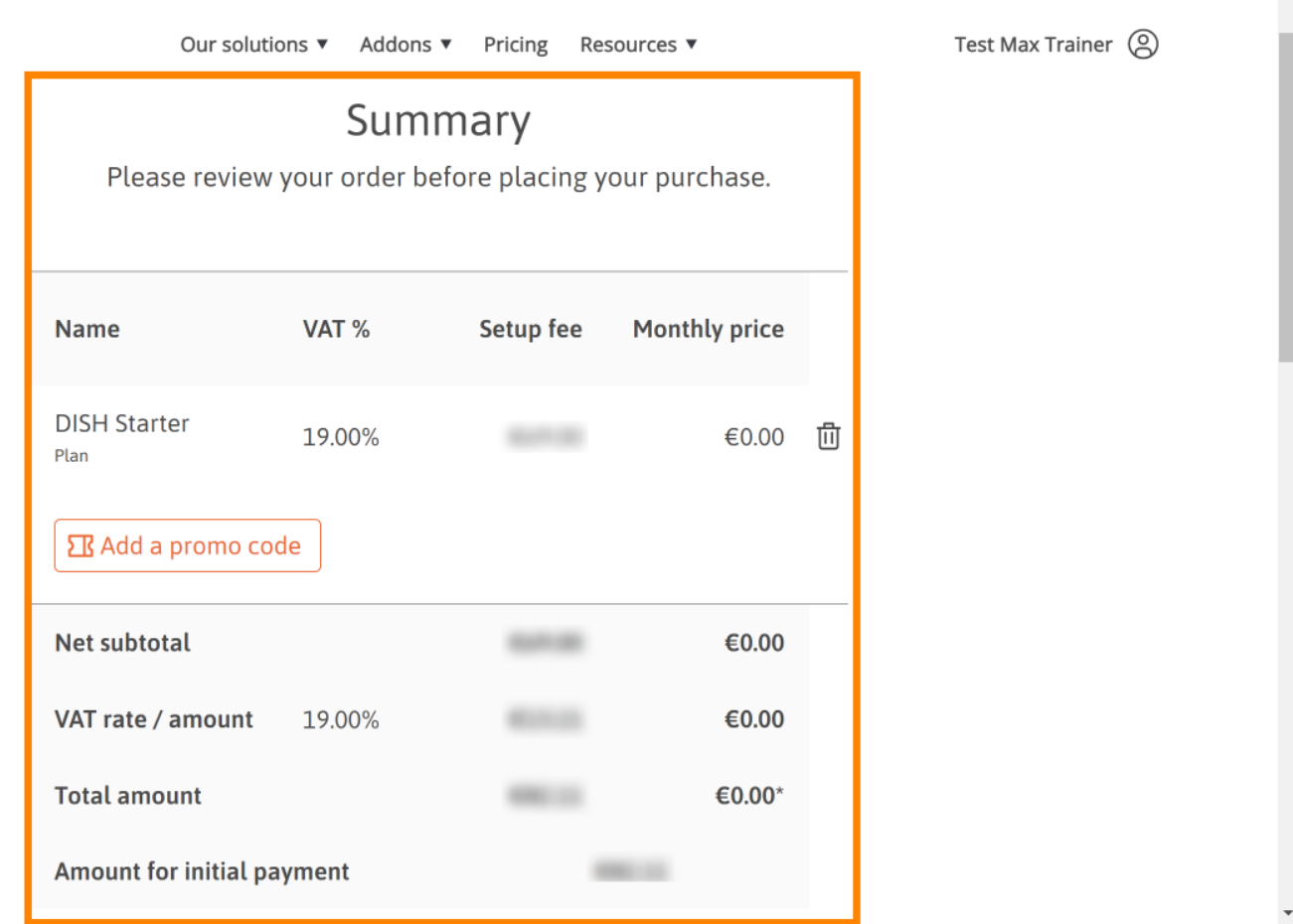

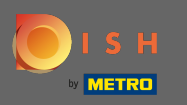

Po skontrolovaní objednávky sa uistite, že akceptujete zmluvné podmienky a potvrdíte zásady ochrany ∩ osobných údajov začiarknutím políčka .

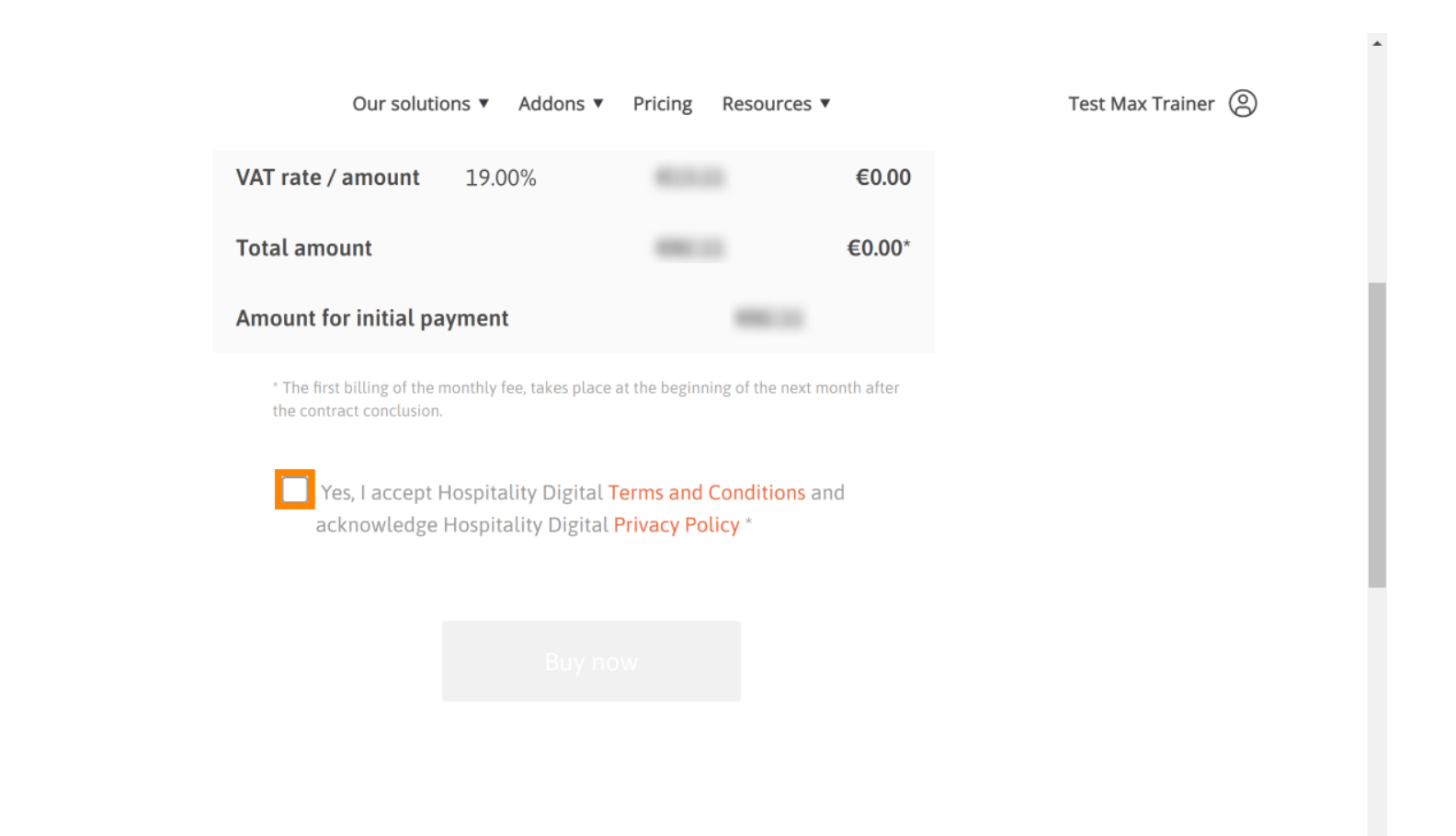

S H

 $\hspace{0.1mm}\raisebox{-0.2mm}{\text{\circle*{1.5}}}\hspace{0.1mm}$ 

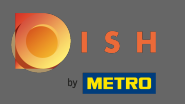

#### Kliknutím na kúpiť teraz dokončíte proces prechodu na nižšiu verziu. ∩

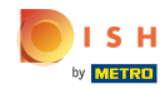

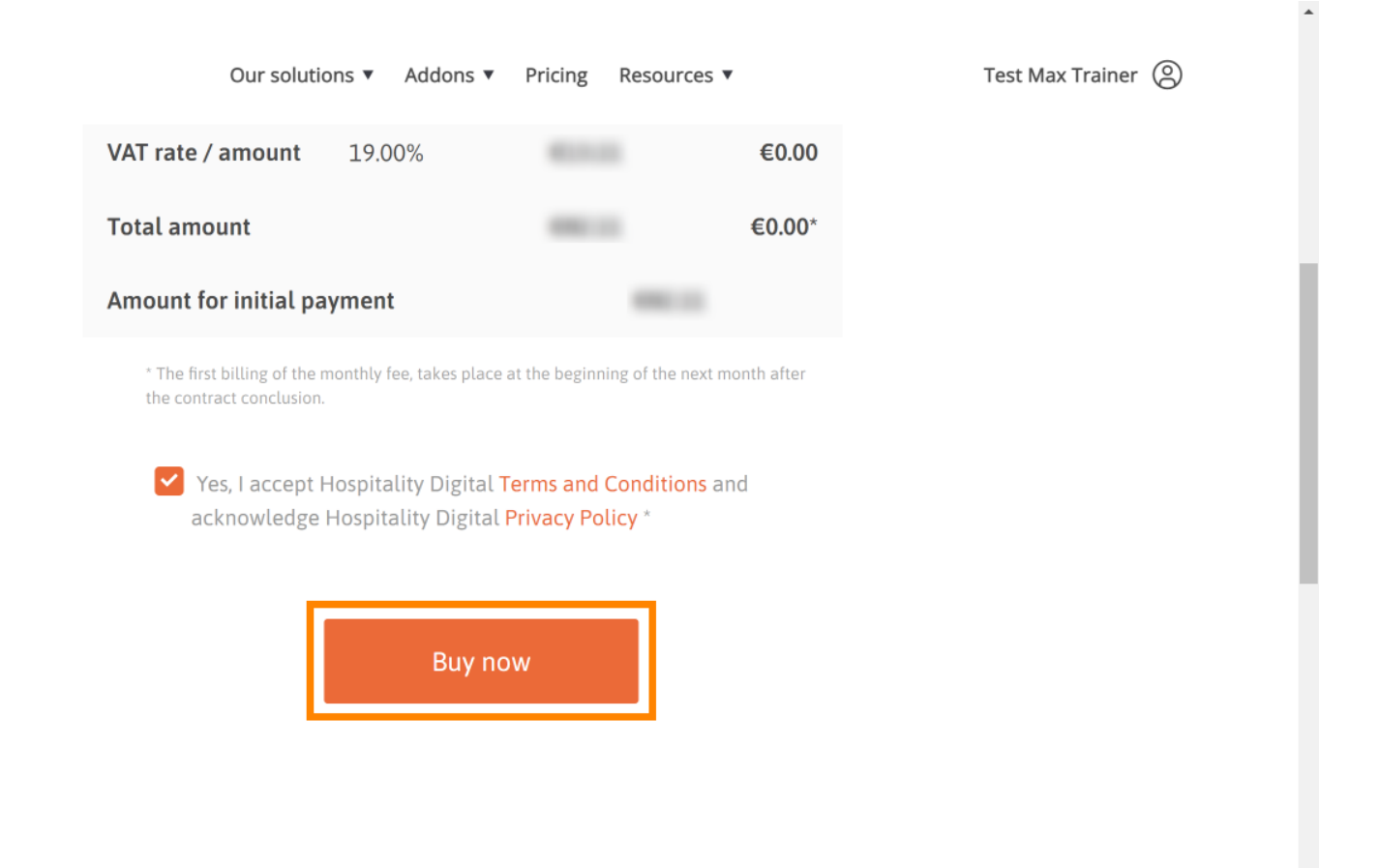

 $\overline{\phantom{a}}$ 

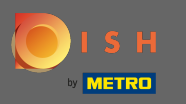

∩

Ešte raz skontrolujte zobrazené sumy. Potom si vyberte preferovaný spôsob platby .

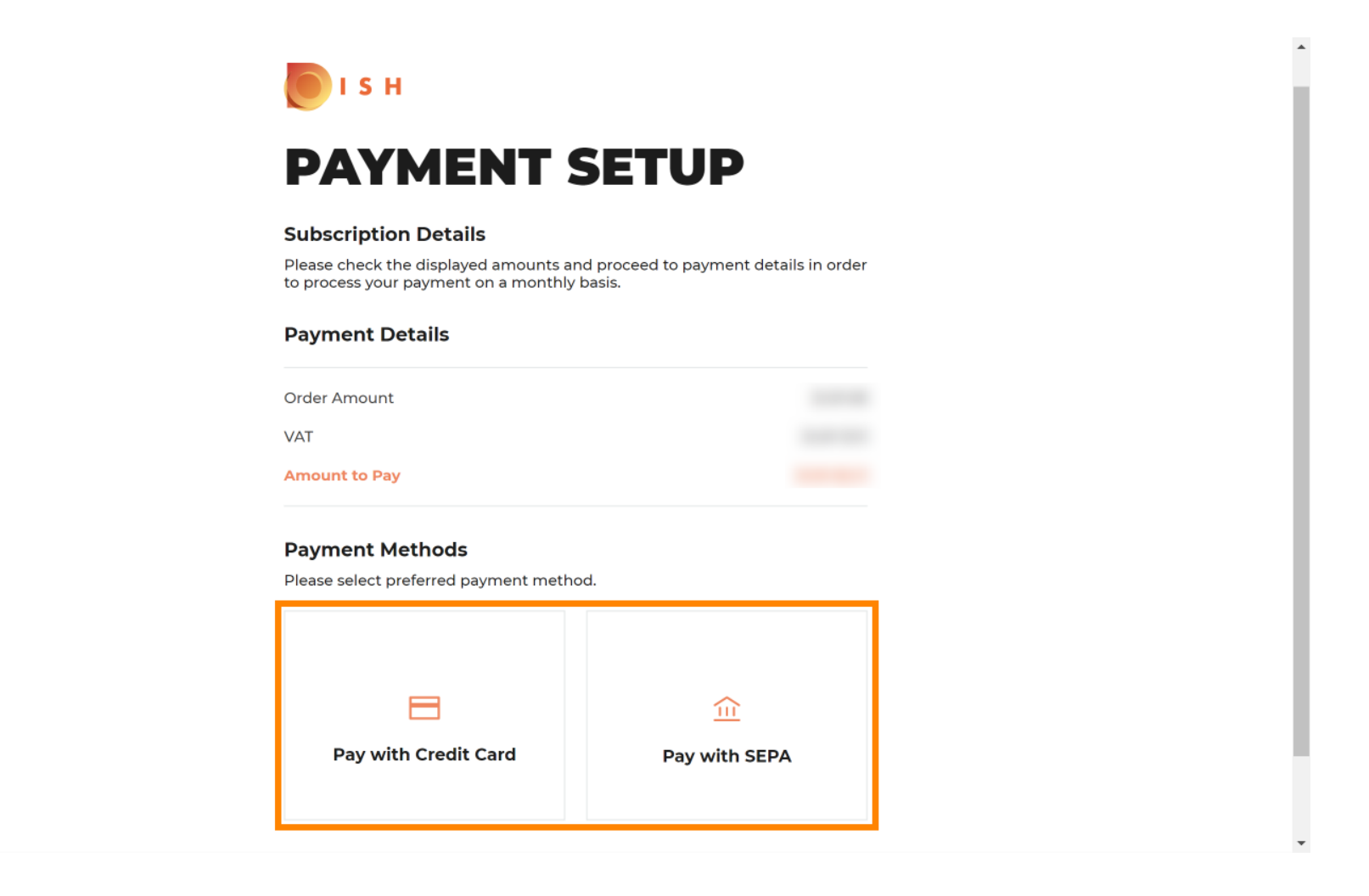

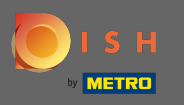

Tu zadajte informácie o svojej karte a kliknite na potvrdenie.  $\boldsymbol{0}$ 

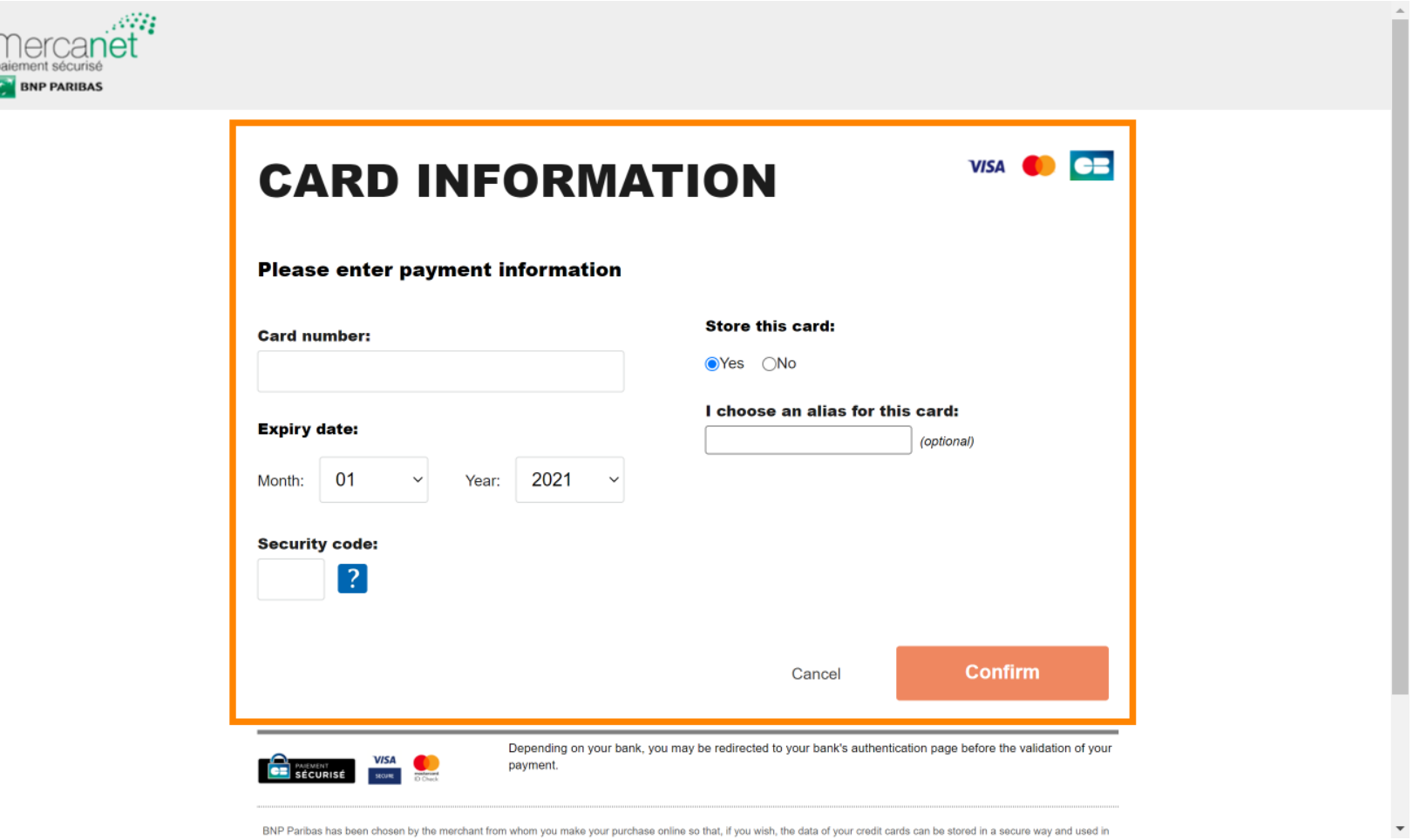

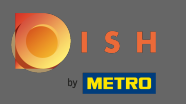

Proces nákupu je teraz dokončený. Pre návrat na dish.co kliknite na návrat na hlavnú stránku . Ω

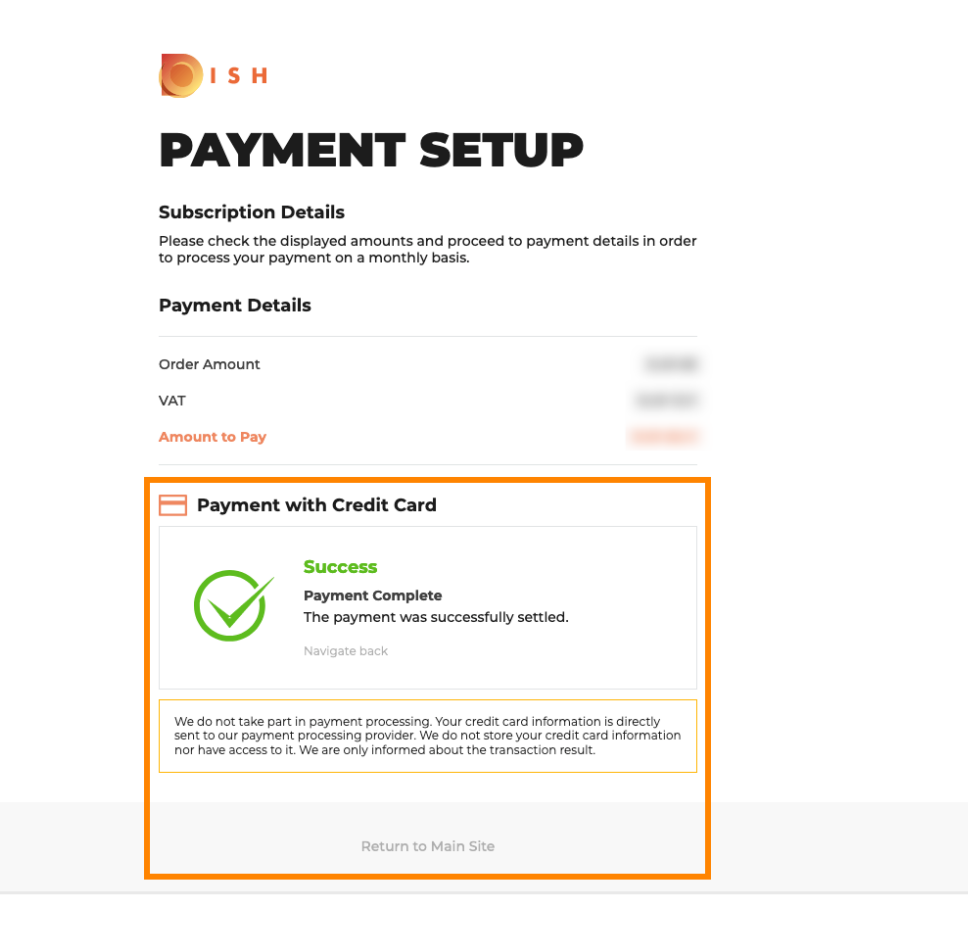

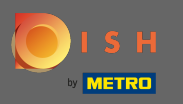

### To je všetko. Skončil si. Prechod na nižšiu verziu vášho predplatného bol úspešne dokončený.  $\bigcirc$

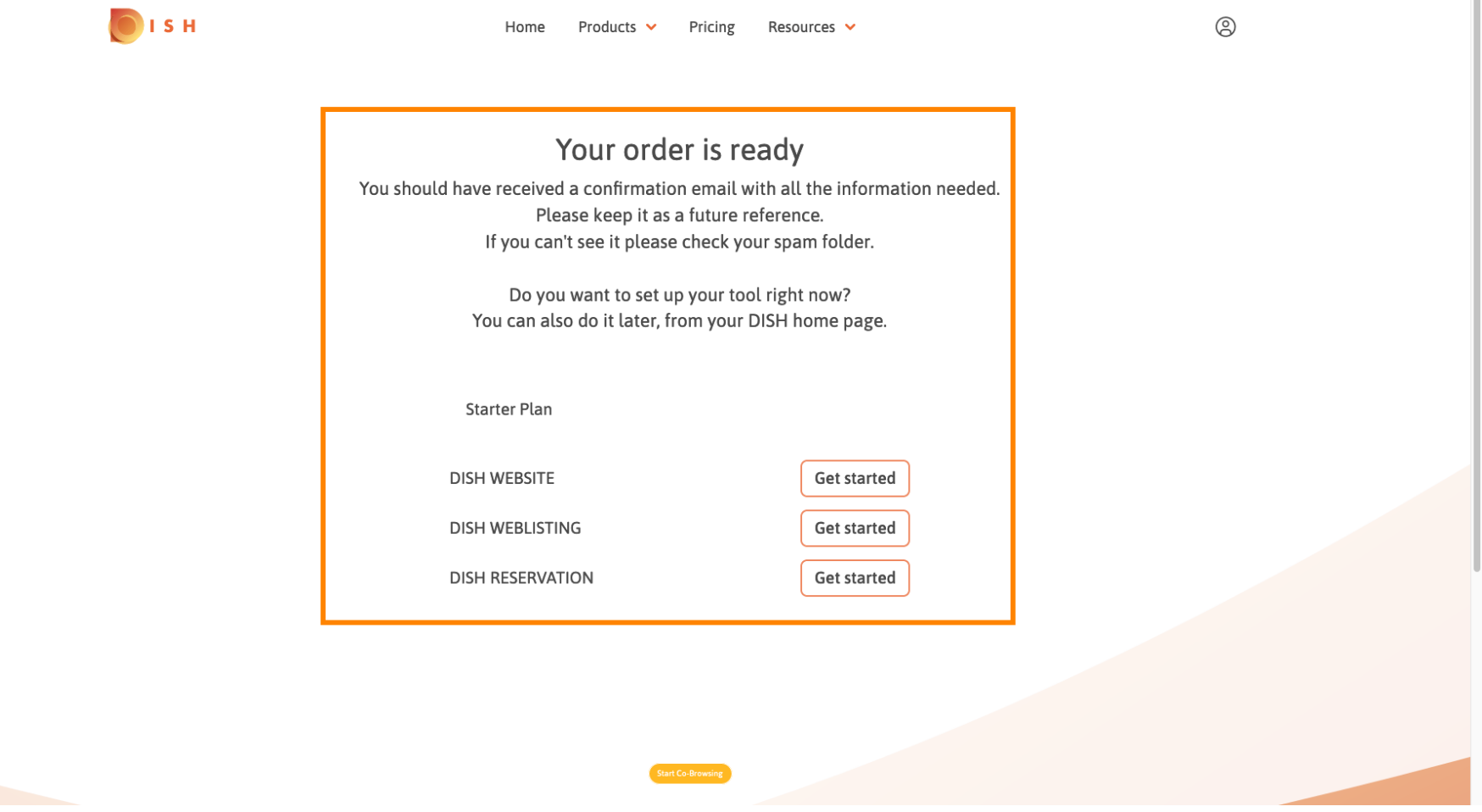

m